## **HELP SESSION**

The Mary of the State of the Company

# **ANIMATOR**

#### **OUTLINE**

- ▸ Application interface
- ▸ Project requirements
	- ▸ Curves: Bezier, B-splines, Catmull-roms
	- ▶ Add viscous drag to Emitter Particle system
	- ▶ Spring Connected Particle system
	- ▸ Cylinder colliders
- ▸ Artifact tips!

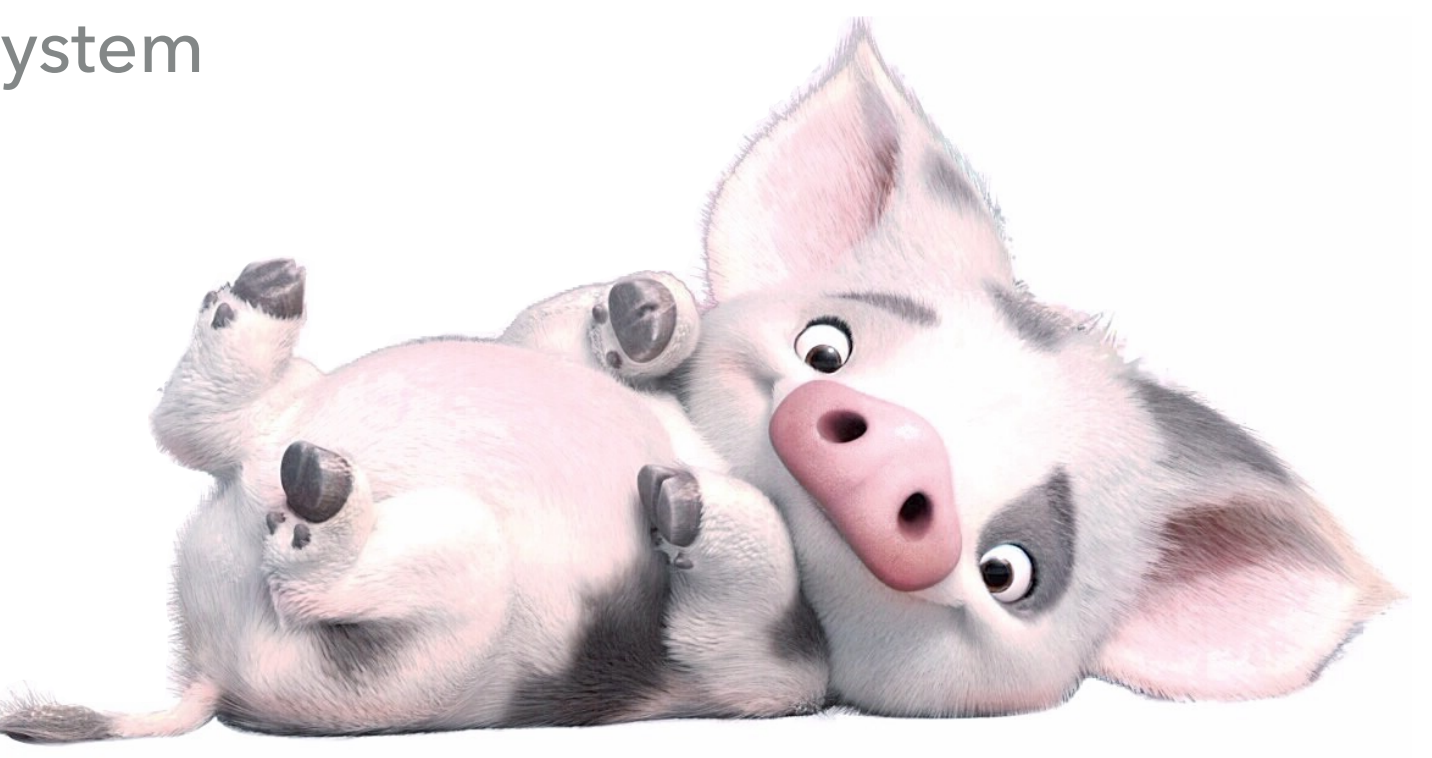

#### **GETTING STARTED**

#### ▸ Clone the Animator skeleton code

- ▸ git clone git@gitlab.cs.washington.edu:csep557-19spanimator/YOUR\_REPO.git animator
- ▸ Note: if you want to include any extra credit from Modeler, you'll have to copy or merge that code over
- ▸ Note the **Animation** tab in the bottom window
	- ▸ Left: Keyable properties for the selected object
	- **Right: Graph window**
	- ▸ Bottom: Time slider

▸ Interface is represented by **AnimationWidget** - add extra UI here

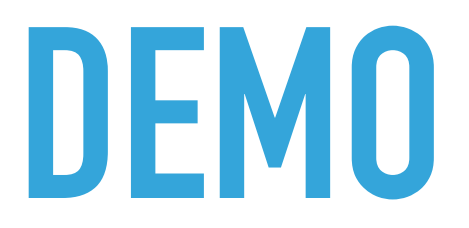

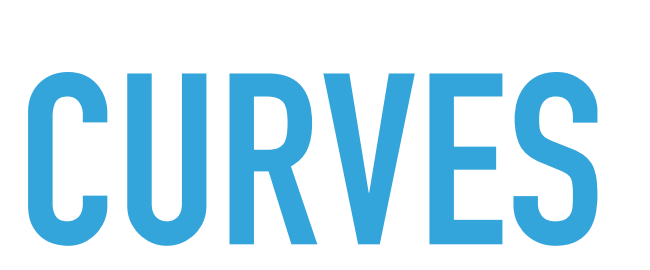

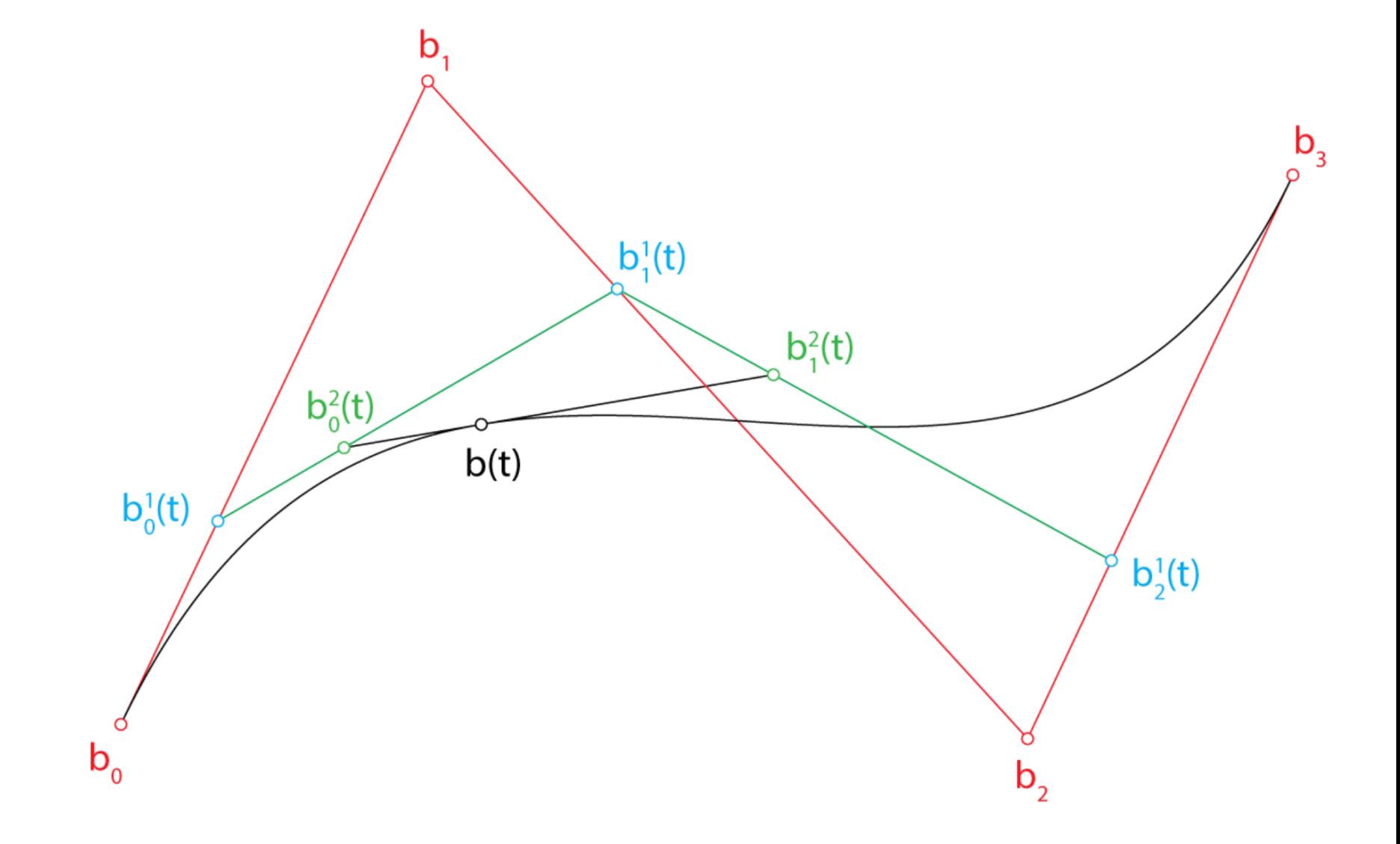

### **CURVE EVALUATOR**

- Implement the evaluateCurve function for each curve
	- ▶ ctrl pts a sorted collection of control points that the user specifies in the graph editor
	- ▸ **density** how many times to sample between control points
- ▸ Note that CurveEvaluator is constructed with:
	- ▸ **max\_x** animation length in seconds
	- ▸ **wrap\_y** flag for whether to wrap end to beginning (EC)
- ▸ Use the LinearCurveEvaluator code as an example

#### **REQUIRED CURVES**

#### ▸ Bezier

▶ Adjacent Bezier curves share endpoints

#### ▸ Catmull-Rom

- ▸ Interpolate endpoints (double them)
- ▸ Make sure your curve is a function!!
- ▸ B-Spline
	- ▸ Interpolate endpoints (triple them)

#### **HOW IT WORKS**

- ▶ Control points are sorted for you
- ▶ Your evaluated control points then will also be ordered, so…

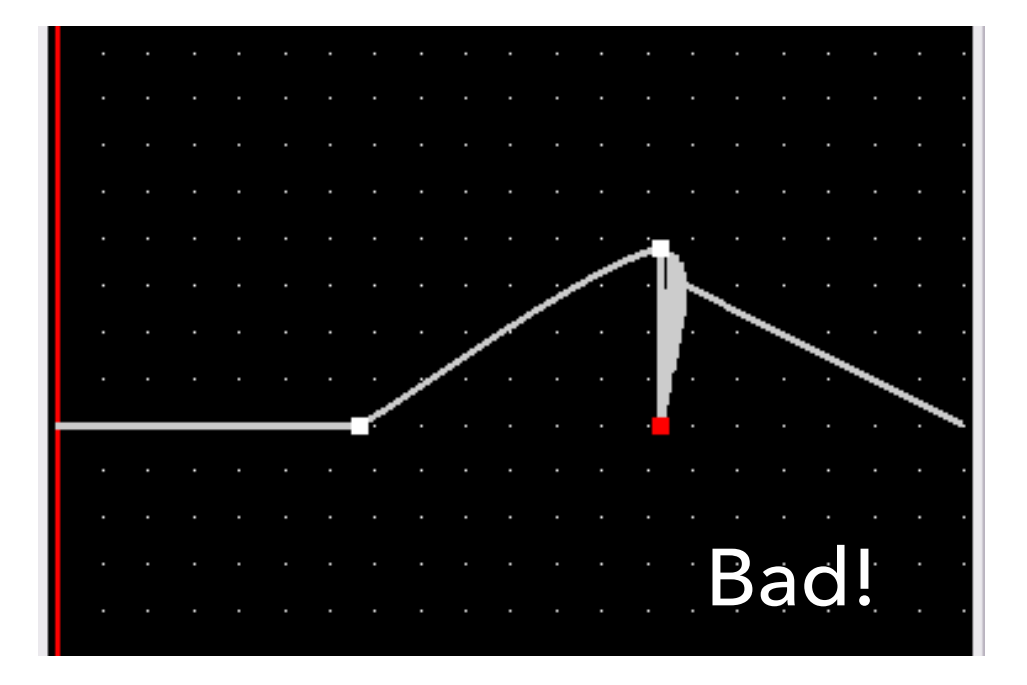

- ▶ They must be a function! x should not decrease.
- ▸ Evaluation function draws line segments between each of your evaluated points to create a smooth curve
	- ▸ Use control points to calculate your evaluated points which draw your curve - should always extend from time 0 to animation\_length
	- ▸ How might you calculate evaluated points so your curve wraps?

#### **BEZIER CURVES**

$$
b_0^3(u) = (1 - u)^3
$$
  
\n
$$
b_1^3(u) = 3u(1 - u)^2
$$
  
\n
$$
b_2^3(u) = 3u^2(1 - u)
$$
  
\n
$$
b_3^3(u) = u^3
$$

- ▸ Use the Bernstein polynomials from lecture
- ▸ Use linear interpolation when there are not enough control points  $(< 4$  for a set)
- ▸ Base requirement: sample **u** at regular intervals for 0 <= **u** <= 1 (use the **density** parameter)
	- ▸ EC: Adaptive subdivision with de Casteljau's algorithm (see website)

#### **CATMULL-ROM CURVES**

- $\blacktriangleright$  C<sup>1</sup> continuity
- ▸ Similar to Bezier, but now you evaluate a transformed set of points
- ▸ Use linear interpolation when there are not enough control points (< 3 for a set)
- ▶ Double your endpoints to interpolate!

### **B-SPLINE CURVES**

- $\blacktriangleright$  C<sup>2</sup> continuity
- ▶ Another transformation on your set of control points (called de Boor points)
- ▸ Use linear interpolation when there are not enough control points (< 3 for a set)
- ▶ Triple your endpoints to interpolate!

# **PARTICLE SYSTEMS**

#### **EMITTER PARTICLE SYSTEM**

- ▸ Your first requirement is extending the ParticleSystem class
- Run the skeleton to see how it works
	- ▸ Includes constant force (set to gravity as default)
	- ▸ Includes sphere and plane collision
		- ▸ Go to SceneObject -> Create Collider
	- ▸ Uses Euler's method to update position and velocity
- ▸ It also includes some extra controls, like changing the Particle mesh, material, scale, initial velocity, etc.

#### **EMITTER PARTICLE SYSTEM - REQUIREMENTS**

- Add viscous drag ( $f = -k_d$  drag \* velocity)
	- ▸ UI slider is provided
- ▸ Add support for cylinder collision
	- ▸ CylinderCollider class is already defined, but you have to implement the effect of this collider against the emitter particles system
	- ▸ Particles should bounce off both endcaps and the curved body, at the correct normal
	- **Restitution** attenuates the normal component of the reflected velocity
	- The solution does not demonstrate this yet; expect an update in a few days!

### **NOTE: CALCULATIONS IN WORLD SPACE!**

- ▸ If you spawn your particles from a node in your hierarchy that isn't the root, it still behaves correctly
- ▸ Find the world coordinates for your particles not local
	- ▸ Why? Ex. If we apply gravity in the local coordinates of your particle system, then the force in the -y direction is dependent on the orientation of that node, not the -y of the world
	- ▸ Apply the model view matrix (i.e. **model\_matrix\_**) to your position, velocity, etc. vectors
- ▸ This is done for you in ParticleSystem, do the same in ConnectedParticleSystem (your spring system)

### **FIXED PARTICLE SYSTEM**

- ▶ Skeleton outline is provided in the ConnectedParticleSystem class
	- ▸ Fill in the REQUIREMENT sections to properly run and update the simulation
	- ▸ You will need to add member variables and possibly methods to fully implement your system
- ▶ What is the difference?
	- ▸ This system has a **fixed** number of particles with spring forces that interact **between** the particles
	- ▸ Most commonly, this is used to create a mesh where the particles act as vertices
		- ▶ Deforming cubes, flexible hair or grass, cloth
		- ▸ **glRenderer::Render(SceneObject&, ConnectedParticleSystem)** handles drawing the mesh lines between particles - edit this if you wish to change the rendering
- May reuse parts from ParticleSystem.h or use inheritance; you design it

#### **FIXED PARTICLE SYSTEM - REQUIREMENTS**

$$
f_1 = -\Big[k_{spring}(\|\Delta \mathbf{x}\| - r) + k_{damp}\left(\Delta \mathbf{v} \cdot \Delta \hat{\mathbf{x}}\right)\Big]\Delta \hat{\mathbf{x}}
$$

$$
f_2 = -f_1
$$

- Implement spring force using Hooke's law with damping
	- ▸ See the lecture slides; note that force gets added to both particles
	- ▸ Must also use Euler's method
		- ▸ EC: More powerful methods like Runge-kutta
- ▶ Apply an additional force
	- ▸ Constant (gravity), electromagnetic, buoyant, flocking (probably with sets of connected particles); may earn EC
- Implement collision detection (sphere, plane, cylinder)

#### **TIPS**

- ▶ Although not required, think about how you may want to extend or apply these particle systems to your animation later
- ▸ The sample solution uses springs to implement a deformed cube
	- ▸ Note: it connects every possible pair of vertices; more springs = more stable
- ▸ Springs, especially stiff ones (or over-damping), get unstable
	- ▸ It can be finicky to find the right values
	- ▸ The sample solution and **assets/scene/spring\_particle\_system.yaml** have examples of constants in systems with gravity and without
- Realtime Play mode skips frames, so has unstable Euler integration (this includes collisions)

### **HOW TO MAKE IT COOLER**

- ▸ Curves
	- ▶ Tension control for Catmull Rom
	- ▸ Allow control points to have (or not have) C0, C1, C2 continuity
	- ▸ Curve wrapping (UI provided already)
- ▸ Particles
	- ▶ Cloth simulation
	- ▸ Flocking
	- ▸ Billboarding (see code comments)
		- ▶ And transparent textures -> Fire, snow, leaves
	- ▸ Baking
		- Improves performance for complicated simulations with many particles

# **LIGHTS CAMERA ACTION!**

#### **TIPS FOR GOOD ARTIFACTS**

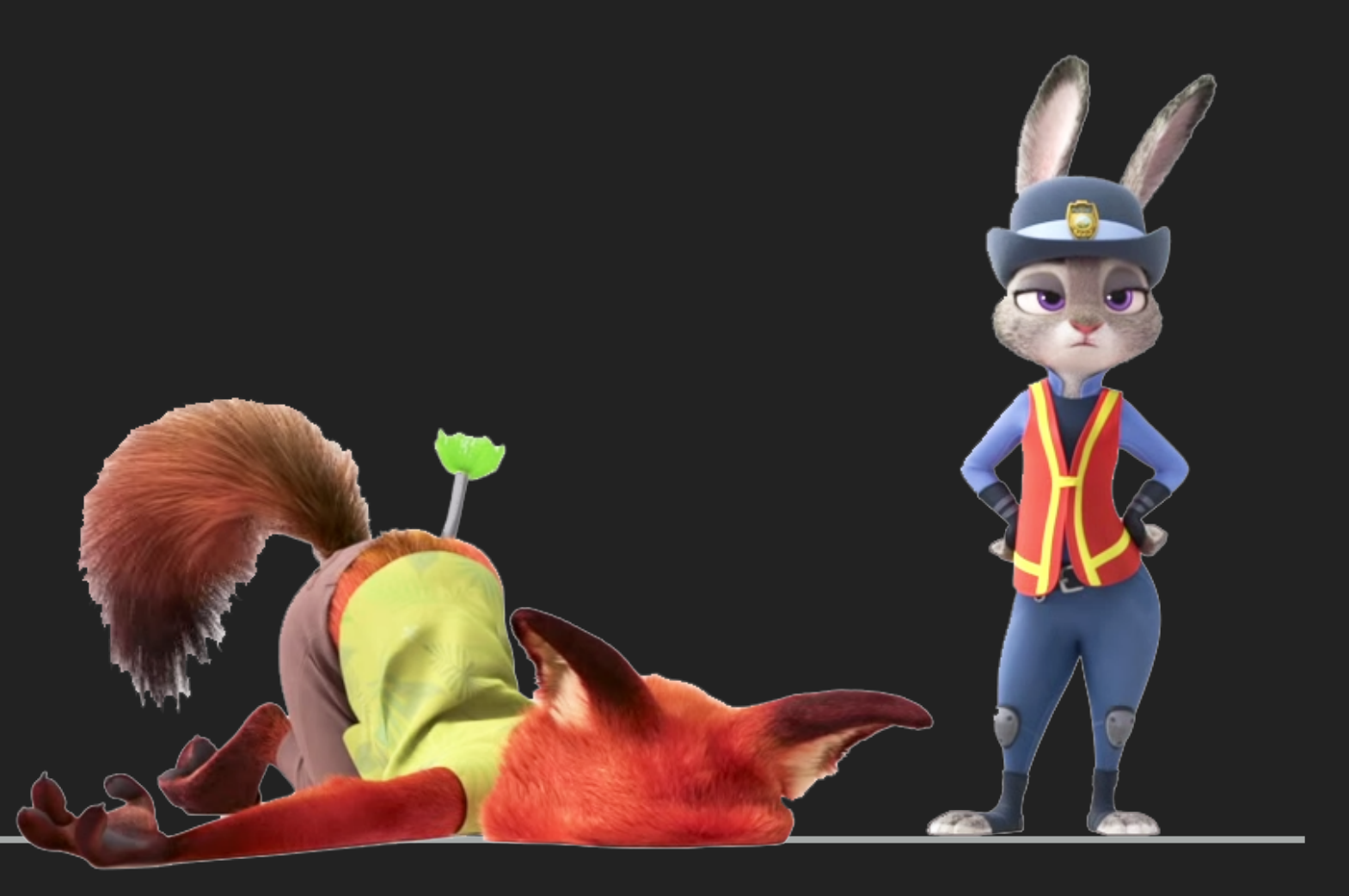

#### **HAVE A PLAN**

- $\triangleright$  This artifact takes more time than the others we give you a week
- ▸ Keep it simple, have realistic goals. If you finish early, go back and enhance
- ▸ Sketch out storyboards and key poses/frames before implementing
	- ▸ Much easier to iterate on paper than in the animator program
- ▸ Complicated != better. Well animated simple models are more entertaining than poorly animated complicated models
- ▶ Read John Lasseter's article on animation principles!! [https://courses.cs.washington.edu/courses/cse457/15sp/projects/](https://courses.cs.washington.edu/courses/cse457/15sp/projects/animator/linkedItems/lasseter.pdf) [animator/linkedItems/lasseter.pdf](https://courses.cs.washington.edu/courses/cse457/15sp/projects/animator/linkedItems/lasseter.pdf)

#### **TIPS FOR YOUR MODELS**

- ▸ You may update or add more models as you like
- Many modeler artifacts were not properly "rigged"
	- ▸ Fix this now or else you won't be able to animate
	- ▶ Ex. body parts have joints. If it bends, use either a sphere node or an empty node.
	- ▶ Translate the child to where you'd like it. Now when you rotate the parent (joint), your child node pivots correctly
- ▸ A Blinn-Phong shader with texture mapping can add a lot, and is fairly easy to implement
	- ▸ Look at the provided texture.frag and texture.vert as reference
	- ▸ Find or make your own textures by using checkers.png as a reference for how the texture is mapped on your 3D objects (and then use Paint, GIMP, Photoshop, etc.)
	- Can use transparent textures

#### **CHOICE OF CURVES**

- ▸ Catmull-Rom is usually the preferred curve choice
	- ▸ But unless your project supports the option to add C1 discontinuity at will, you might find yourself fighting the Catmull-Rom to create pauses and control the timing
	- ▶ Bezier spline works well for things like animating a bouncing ball
- ▶ Note on keyframing:
	- ▸ Auto-keyframe is a mode (turned off by default) that creates keys whenever a transform is changed
	- ▶ Otherwise, skipping the time without 'keying', will erase the transform change!

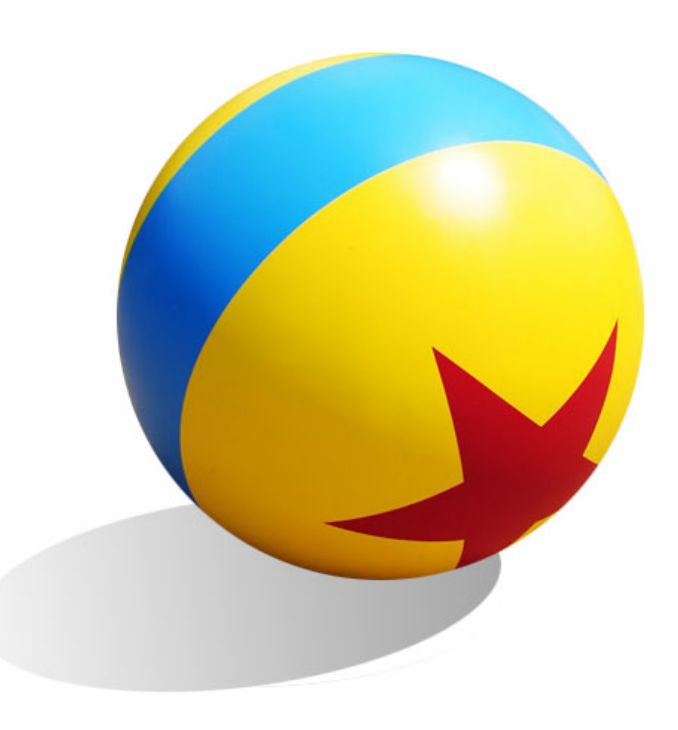

#### **IMPORTANT COMPOSITIONAL COMPONENTS**

#### ▸ Timing

- ▸ Consider timing and shot planning before getting specific about joint rotations or positions
- ▸ Total length **MUST** be < 60sec. We recommend 24 or 30 fps.
- ▸ SFX + Music
	- ▶ Greatly enhances cohesion of your artifact
	- ▸ If your idea includes a theme or stylization, very effective to time your animation with events in the theme music
- ▸ Lighting
	- ▸ Like sound, super important compositionally can signal story and mood
- ▸ Camera Angle
	- ▸ Changing perspective between two shots or panning/zooming camera can add depth
	- ▸ Do not go overboard! And remember the *180 degree rul*e.

#### **PUTTING IT TOGETHER**

- Make sure you keep your original model .yaml file separate
- ▸ We recommend breaking up your intended artifact into shorter clips or "shots" and combining them in the end
	- ▶ Can incrementally complete your artifact
	- ▸ Save a new .yaml file for each shot, and build off the base of your original model (or from your last shot)
- ▸ **SaveAs often** there are no undos
- ▸ Your animation is saved in frames, and you must composite
	- ▶ Blender is free, and we provide a tutorial
	- ▸ Adobe After Effects and Premiere can also composite your frames into a movie and much more easily too
	- ▸ < 60s, and **must be H.264 mp4 format**

### **THE END**

# **GOOD LUCK**

00